**PROFIBUS** 到 **CANopen** 总线桥

# **PB-B-CANO2/Master** 产品及应用手册

**(V2** 版 **CANopen** 主站**)**

**V 2.0**

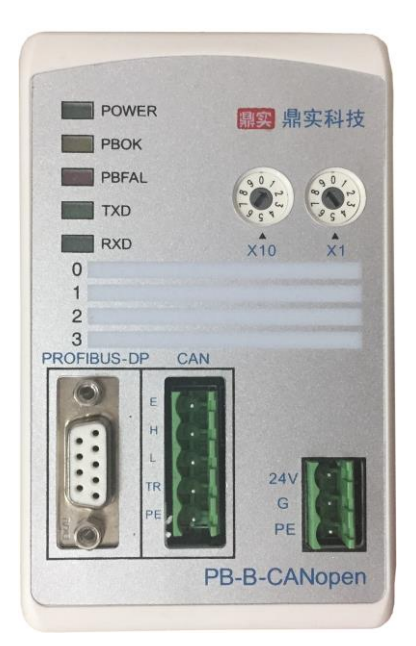

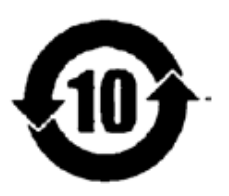

北京鼎实创新科技股份有限公司

2019-8

#### $\Box$ 录

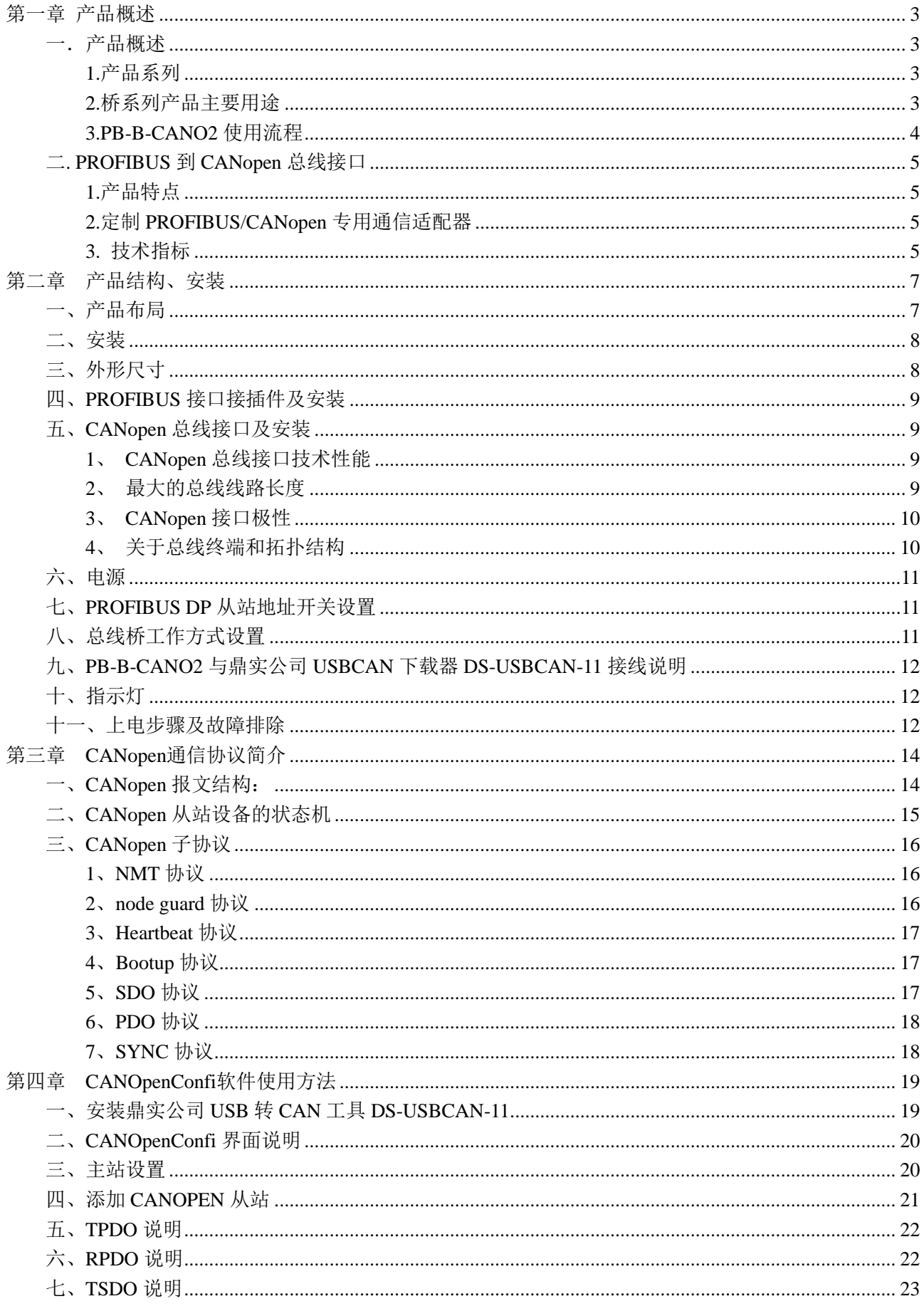

# 

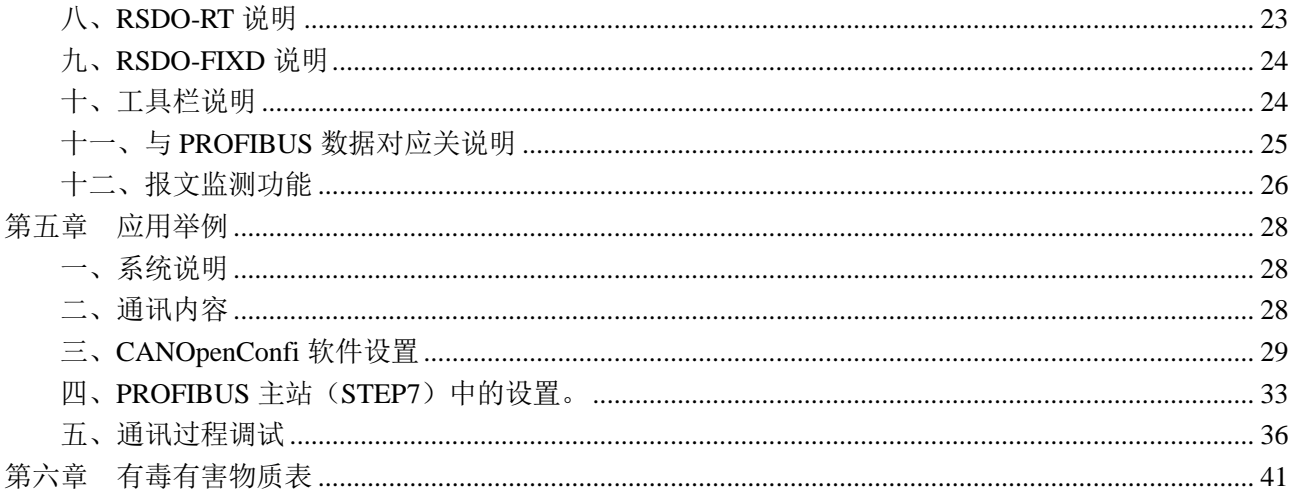

# 第一章 产品概述

#### <span id="page-3-1"></span><span id="page-3-0"></span>一.产品概述

#### <span id="page-3-2"></span>**1.**产品系列

PB-B-CANO2 接口(以下有时简称"接口")是 PROFIBUS 总线桥 bridge(桥)系列中的产品,本产品手

#### 册适合 *PB-B-CANO2* 型产品。

#### PB -B - CANO2/Master

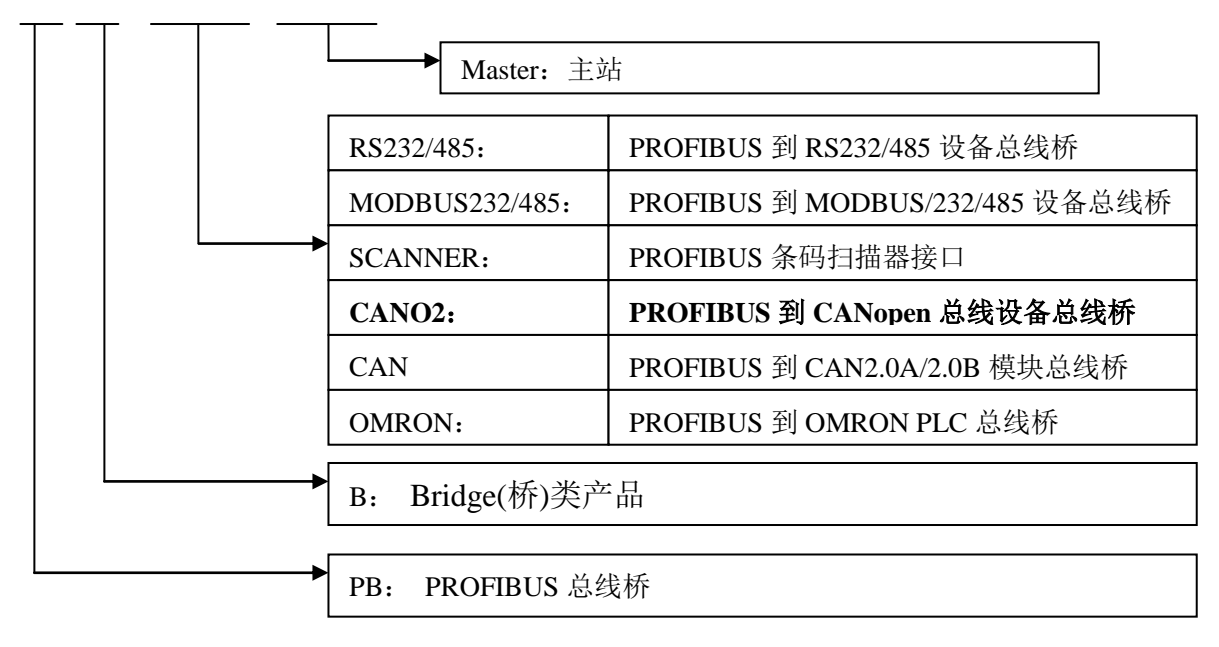

#### <span id="page-3-3"></span>**2.**桥系列产品主要用途

将具有 RS232/485、CANopen 及 MODBUS 等专用通信协议的接口设备连接到 PROFIBUS 总线上。如图 1-1。

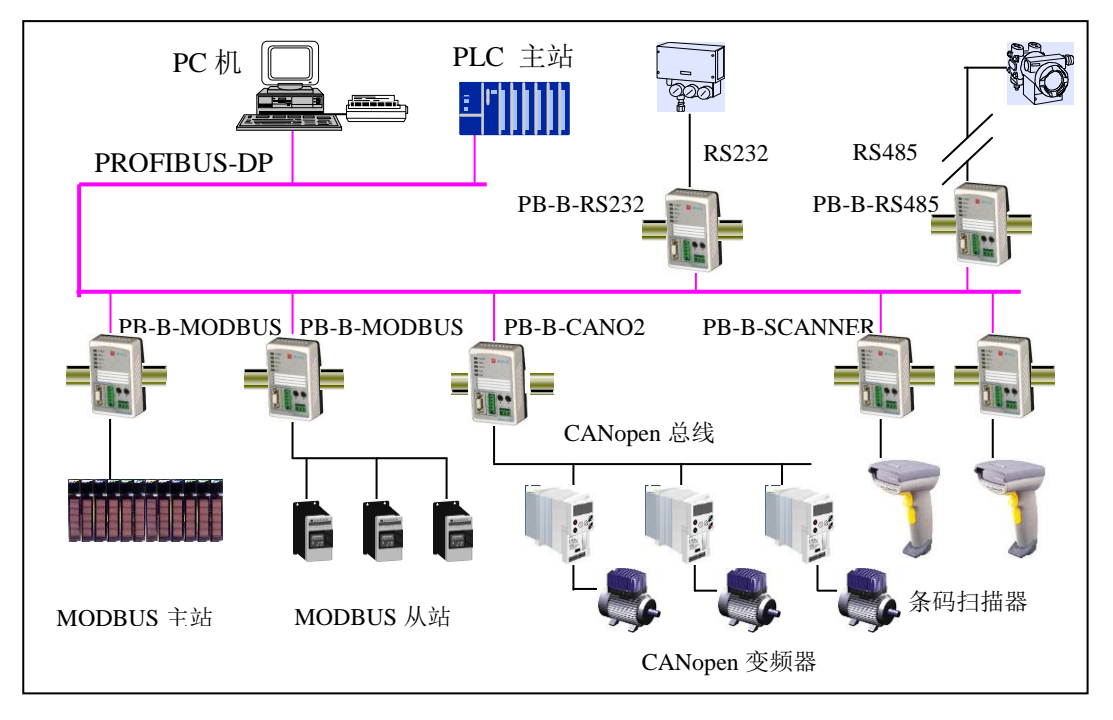

图 1-1 应用总线桥将各种通信协议设备连接到 PROFIBUS 总线上

#### <span id="page-4-0"></span>**3.PB-B-CANO2** 使用流程

首先将总线桥背面的拨码开关 SW1、SW3 拨到 ON 状态,重新上电,通过 CANOpenConfi 配置并下载参数; 然后将 SW1 拨到 OFF、SW3 拨到 ON, 重新上电与 PROFIBUS 主站进行通讯。如图 1-2 所示

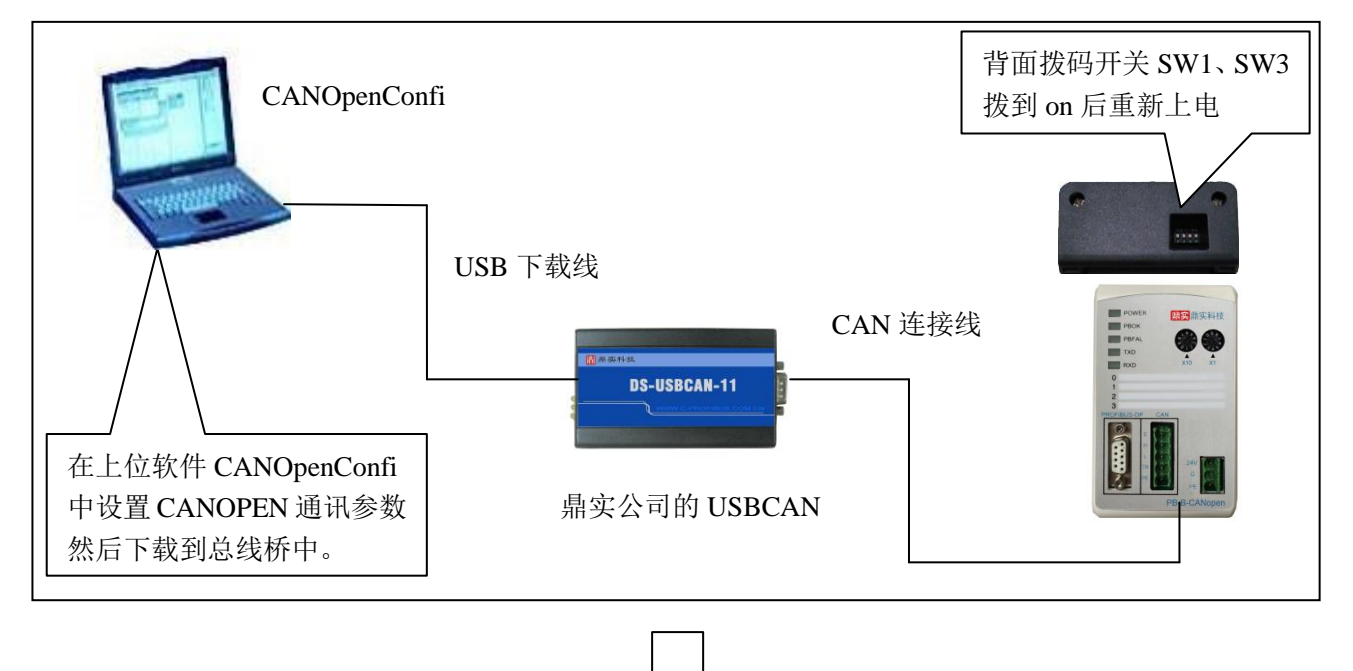

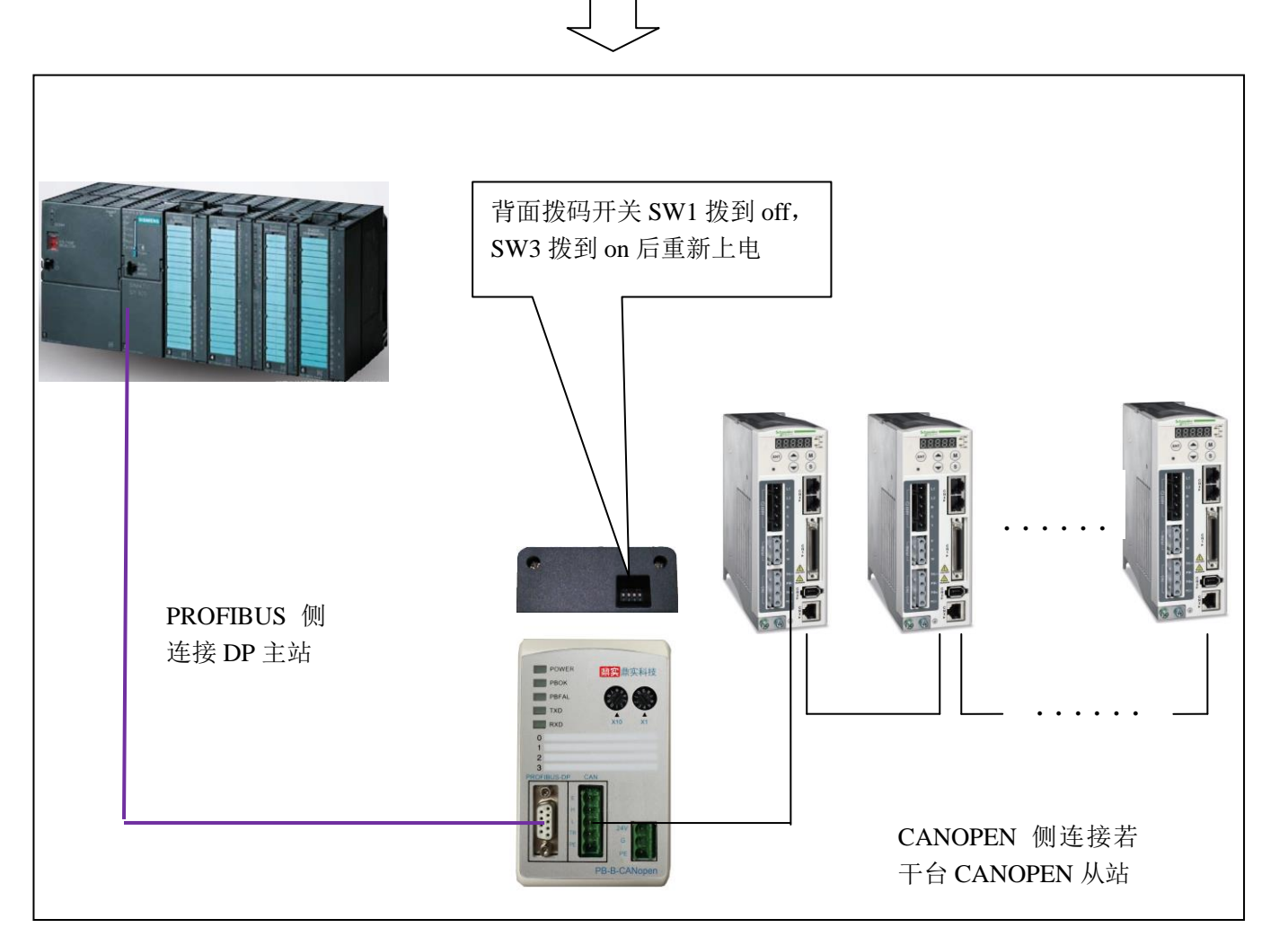

#### <span id="page-5-0"></span>二**. PROFIBUS** 到 **CANopen** 总线接口

#### <span id="page-5-1"></span>**1.**产品特点

- ▼应用广泛: PB-B-CANO2 总线桥作为 PROFIBUS 从站, CANopen 主站, 可以比较容易实现 CANopen 从站与 PROFIBUS 的互连。如: 典型的 CANopen 从站如, 变频器 (Lenze 82EV, 9300; 施 耐德 atv31,atv71 变频器)、驱动器、传感器、执行机构、智能现场测量设备及仪表等。
- ▼应用简单: 用户不必了解 PROFIBUS 和 CANopen 协议的技术细节, 不需要配置 CANopen 从站设备的 EDS 文件,只需参考本手册及提供的应用实例,根据要求完成配置,不需要复杂编程,即可 在短时间内实现连接通信。
- ▼透明通信:用户可以依照 PROFIBUS 通信数据区和 CANopen 通信数据区的映射关系,来实现 PROFIBUS 到 CANopen 之间的数据透明通信。
- ▼技术资料: 《PB-B-CANopen\_Master 产品及应用手册》、《PB-B-CANopen\_Slave 产品及应用手册》、 《PB-B-CANO2\_Master 产品及应用手册》。

全部资料可在网上下载,网址:[www.c-profibus.com.cn](http://www.c-profibus.com.cn/)

#### <span id="page-5-2"></span>**2.**定制 **PROFIBUS/CANopen** 专用通信适配器

如果用户产品是基于 CANopen 总线的企业专用通信协议,本公司可以在该产品基础上定制成专用 PROFIBUS 通信适配器,作为用户产品通信选件配套销售。技术细节请与本公司联系洽谈。

#### <span id="page-5-3"></span>**3.** 技术指标

- ⑴ PROFIBUS-DP/V0 协议,符合:GB/T 20540-2006:测量和控制数字数据通信工业控制系统用现场总线 第 3 部分: PROFIBUS 规范和 IEC61158: 2003TYPE10;
- ⑵ 标准 PROFIBUS-DP 驱动接口, 波特率自适应,最大波特率 12M;
- (3) PROFIBUS 输入/输出数量可自由设定,最大 PROFIBUS 输入/输出;

Input Bytes  $\leq$  224byte, Output Bytes  $\leq$  224byte, Input Bytes + Output Bytes  $\leq$  392 Bytes,

最大配置报文长度 1000 BYTE, 固定 SDO 最多配置 50 条 (不占用实时 IO 数据);

- ⑷ 标准CAN2.0A接口,符合CANopen CiA Draft Standard 301标准;波特率:5K、10K、20K、40K、50K、 80K、100K、125K、200K、250K、400K、500K、666K、800K、1M可选;CANOPEN通讯参数在CANOpenConfi 中配置。
- ⑸ 电源电压:24 VDC(±20%)
- ⑹ 额定电流:92 mA (24 VDC 时)
- ⑺ 环境温度:

```
 运输和存储:-40℃~+70℃
```
工作温度:-20℃~+55℃

- 工作相对湿度:5~95%
- 外形尺寸:宽(70mm)×长(112mm)× 厚(42.5mm);
- 安装方式:35mm 导轨;
- 防护等级:IP20;
- 重量:约 250g。

第二章产品结构、安装

<span id="page-7-1"></span><span id="page-7-0"></span>一、产品布局

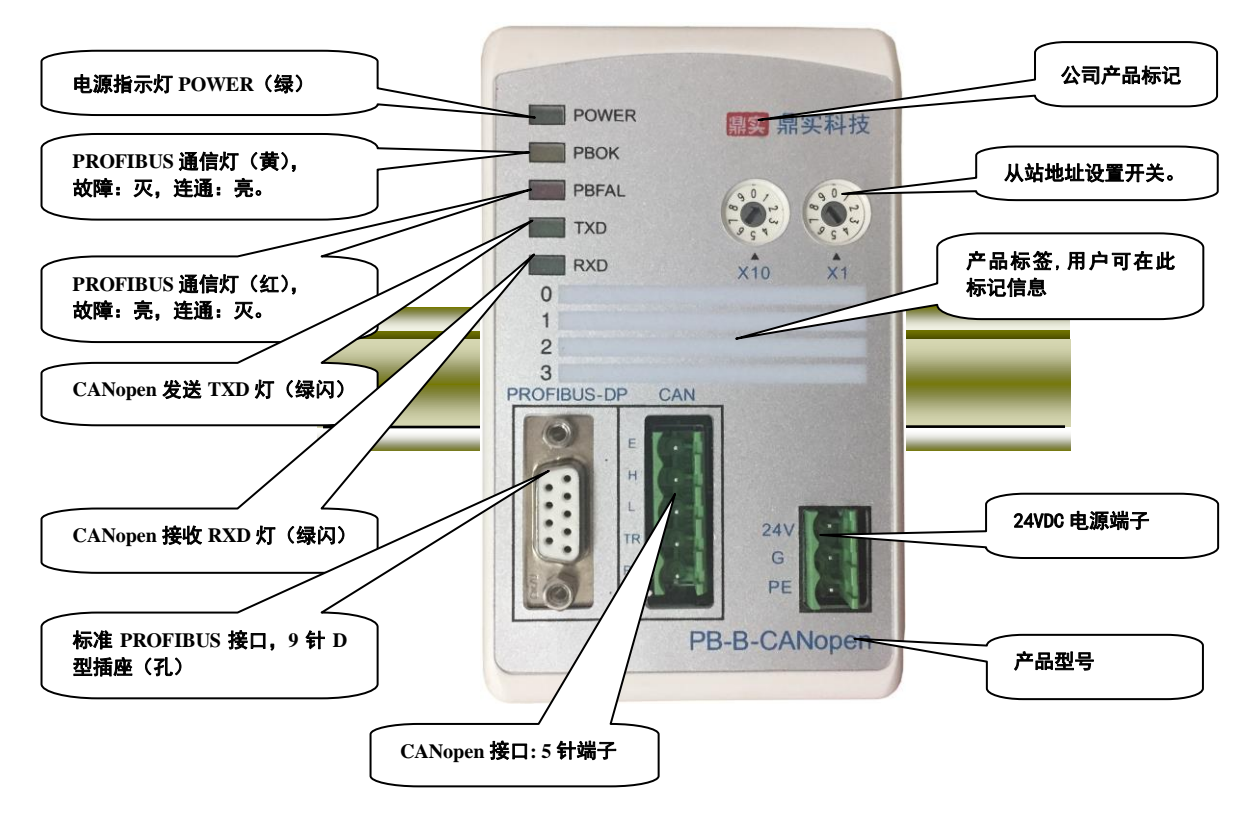

图 2-1 产品正面

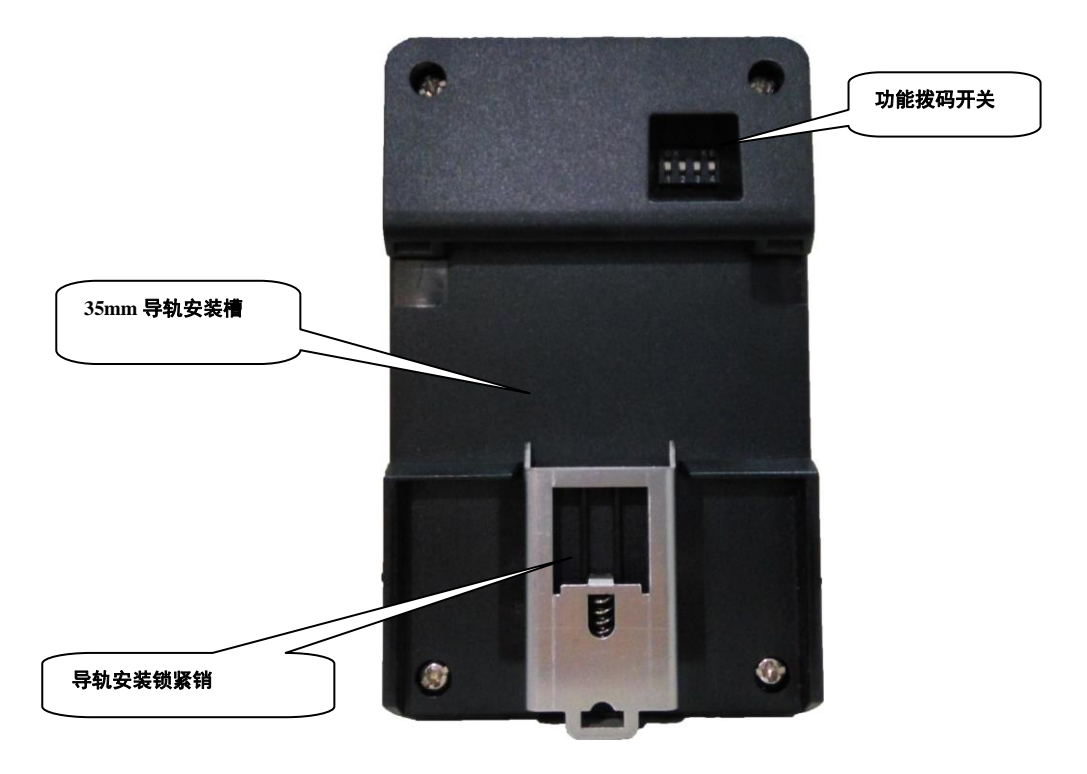

图 2-2 产品背面

<span id="page-8-0"></span>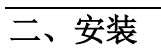

产品使用 35mm 导轨安装。

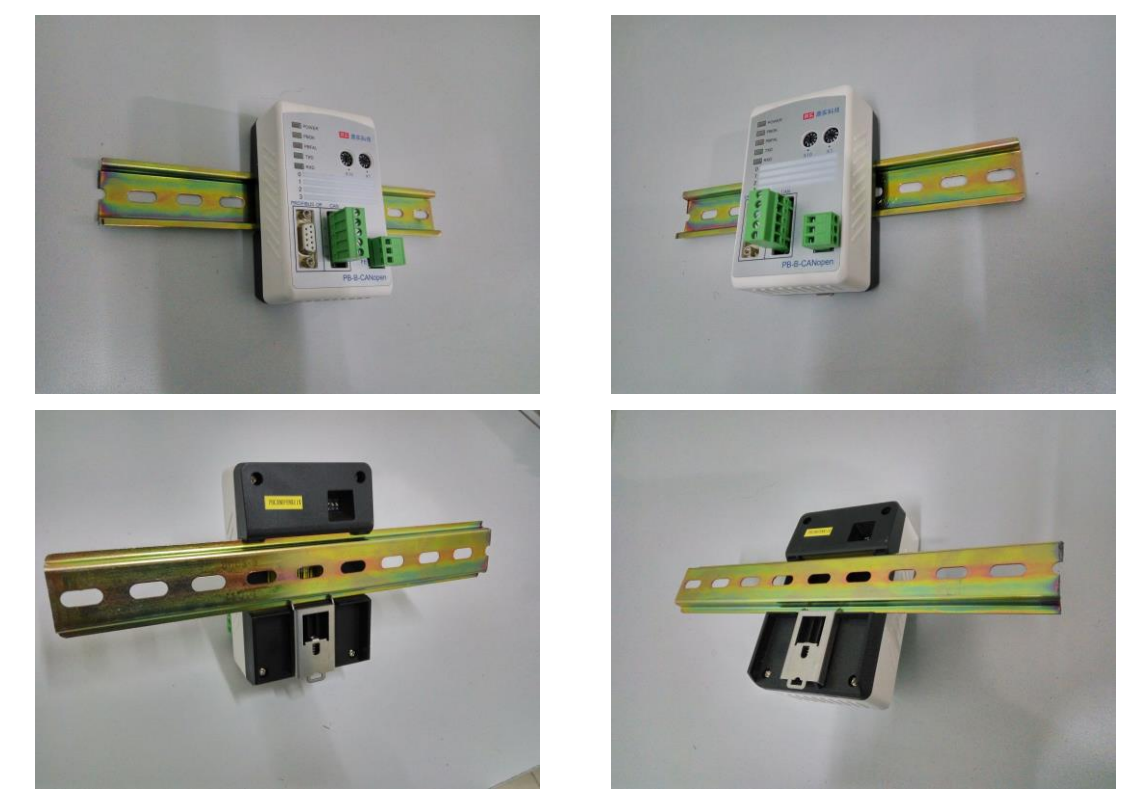

图 2-3 产品使用 35mm 导轨安装

<span id="page-8-1"></span>三、外形尺寸 70  $\qquad \qquad$  $\Box$  $\Box$  $\overline{\phantom{a}}$  $\Box$  $112$ 

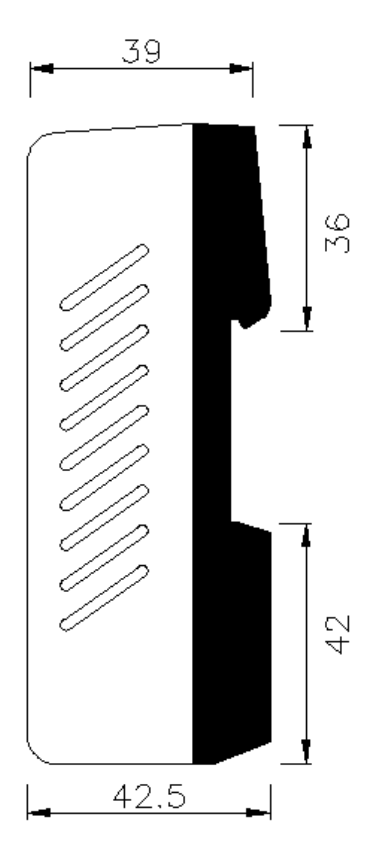

图 2-4 PB-B-CANopen 产品外形尺寸图

#### <span id="page-9-0"></span>四、**PROFIBUS** 接口接插件及安装

标准 PROFIBUS 接口,采用 9 针 D 形插座(孔)。建议用户使用标准 PROFIBUS 插头及标准 PROFIBUS 电缆。有关 PROFIBUS 安装规范请用户参照有关 PROFIBUS 技术标准。如下图 2-5 所示:

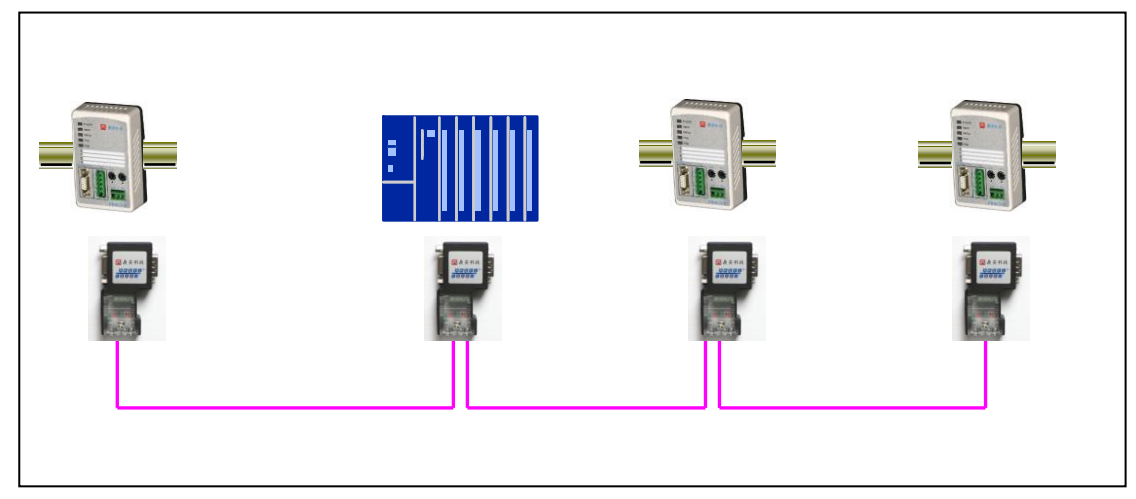

图 2-5 PROFIBUS 接口采用标准 9 针 D 形 PROFIBUS 插头及电缆

#### <span id="page-9-1"></span>五、**CANopen** 总线接口及安装

#### <span id="page-9-2"></span>**1**、 **CAN**open 总线接口技术性能

本产品 CANopen 总线接口采用 PCA82C250 驱动,高速模式。在这个模式中适合执行最大的波特率和 最大的总线长度。

#### 主要技术指标如下:

- ① 完全符合 "ISO11898"标准
- ② 高速率(最高可达 1Mbps)
- ③ 具有抗汽车环境中的瞬间干扰,保护总线能力
- ④ 斜率控制,降低射频干扰(RFI)
- ⑤ 差分接收器,抗宽范围的共模干扰,抗电磁干扰(EMI)
- ⑥ 热保护
- ⑦ 防止电池和地之间发生短路
- ⑧ 低电流待机模式
- ⑨ 未上电的节点对总线无影响
- <span id="page-9-3"></span>**2**、 最大的总线线路长度

表 2-1: CANopen 通信波特率与总线长度的关系

| 波特率 bit/s | lМ | 500K | 250K | 25K | 62.5K | 20K  | 10K  |
|-----------|----|------|------|-----|-------|------|------|
| 总线长度 m    | 30 | 100  | 250  | 500 | 1000  | 2500 | 5000 |

#### <span id="page-10-0"></span>**3**、 **CANopen** 接口极性

CANopen 接口端子的极性如图 2-6:

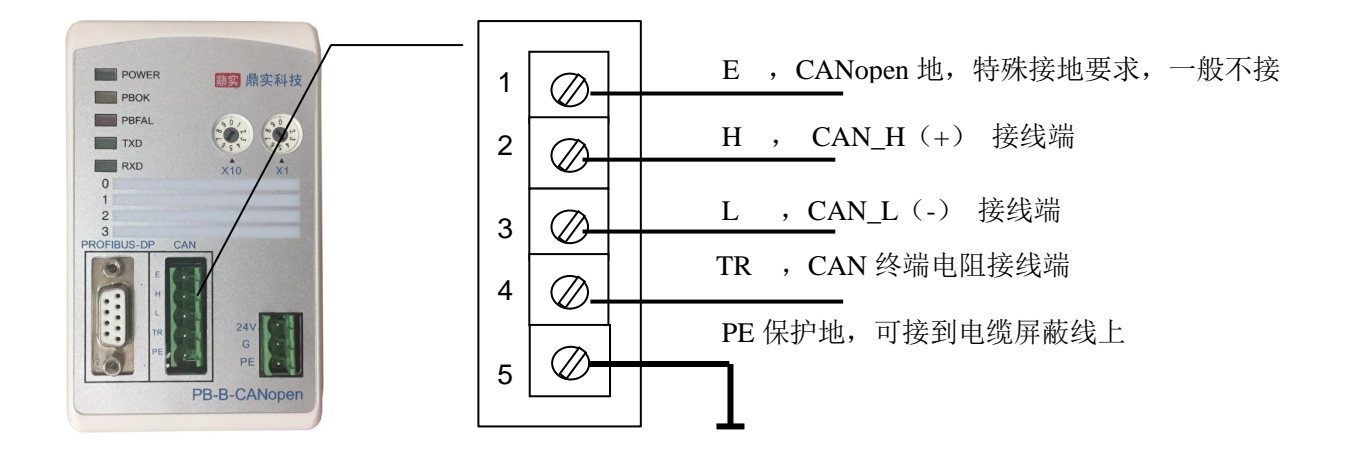

图 2-6 CANopen 接口端子定义

#### <span id="page-10-1"></span>**4**、 关于总线终端和拓扑结构

为了增强 CANopen 通讯的可靠性,CANopen 总线网络的两个端点通常要加入终端匹配电阻,终端匹 配电阻的大小由传输电缆的特性阻抗所决定。用户应在实际构成网络中加以考虑。下图 2-7、2-8 是一个常 用的基本结构,最小终端电阻  $R_T$ =118Ω。

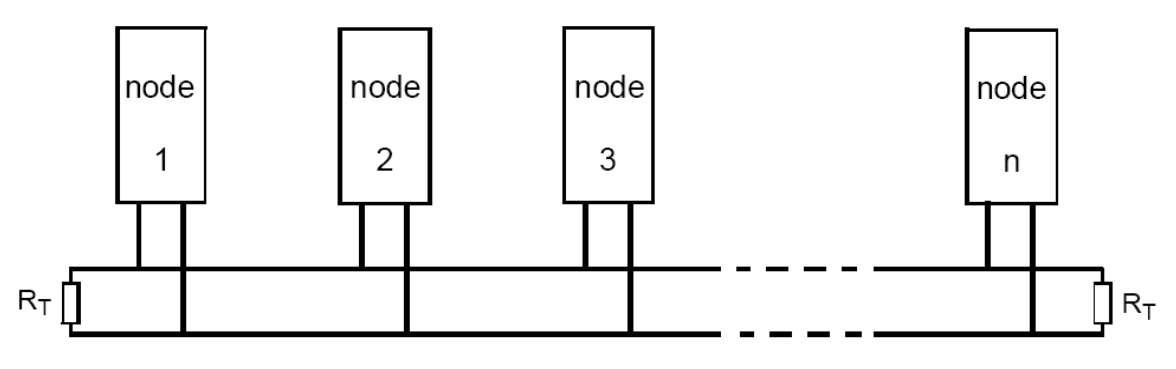

图 2-7 CAN 总线系统基本结构(ISO 11898)

PB-B-CANopen/M 总线桥已经在产品内置了 RT 为 120 欧姆电阻, 见下图 2-9。用户若需要将 CANopen 的总线终端接入网络中,只需将 CANL 和 CANR, 即 3 脚和 4 脚短接上就可以了。

$$
CANH
$$
 
$$
120 \Omega
$$
 
$$
CANR
$$

图 2-8 PB-B-CANopen 内置终端电阻图

#### <span id="page-11-0"></span>六、电源

供电: 24VDC(±20%), 额定电流 92mA。

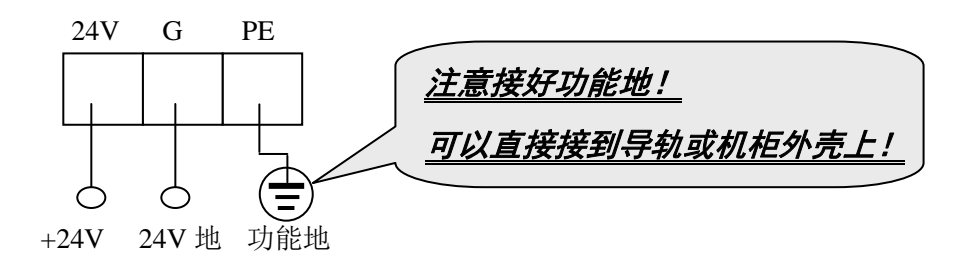

#### <span id="page-11-1"></span>七、**PROFIBUS DP** 从站地址开关设置

总线桥在 PROFIBUS 一侧是 PROFIBUS 从站,因此需要设置 PROFIBUS 从站地址。地址设置由产品 正面的两个十进制旋转开关 SA 来设置, 见下图 2-9, 图中将从站的地址设置为 19。

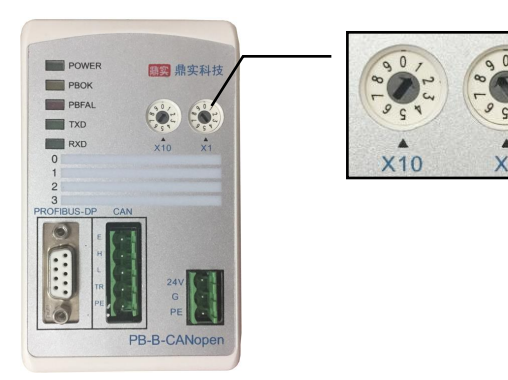

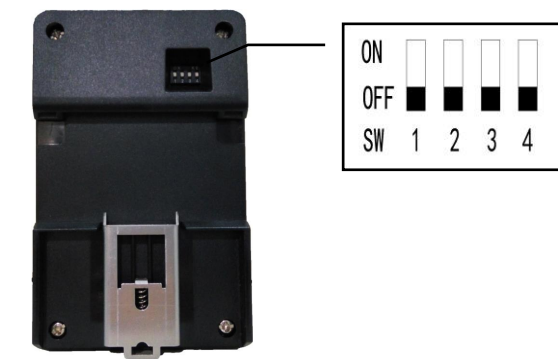

图 2-9 PROFIBUS 从站地址设置开关 SA, 地址设为 19 802-10 产品背面的功能选择开关

如果需要设置大于 99 的 PROFIBUS 地址,需要使用产品背面的功能选择开关 SW4 来配合设置地址, 见图 2-10 所示。

如果 SW4=OFF (向下), 这个从站的地址就是 SA (19);

如果 SW4=ON (向上), 这个从站的地址就是 100+SA (19) =119;

如果 SA  $\geq 27$ , 即使 SW4=ON (向上), 本产品 PROFIBUS 仍然是 27, 因为 PROFIBUS 规定从站地 址范围是 0 ~ 126。

#### <span id="page-11-2"></span>八、总线桥工作方式设置

总线桥功能拨码开关 SW, 用来设置 PB-B-CANopen 的工作方式, 见下图 2-11 及表 2-2:

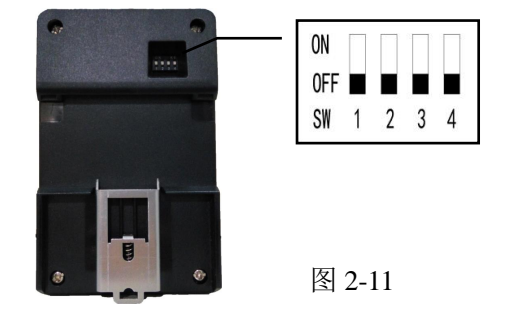

#### 鼎实 北京鼎实创新科技股份有限公司

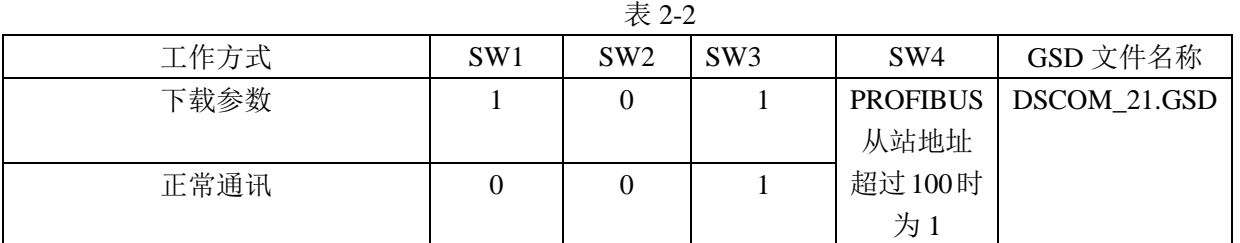

#### <span id="page-12-0"></span>九、**PB-B-CANO2** 与鼎实公司 **USBCAN** 下载器 **DS-USBCAN-11** 接线说明

DS-USBCAN-11 在 CAN 侧 H 与 PB-B-CANO2 的 H 连接, L 与 L 连接, 如图 2-12 所示

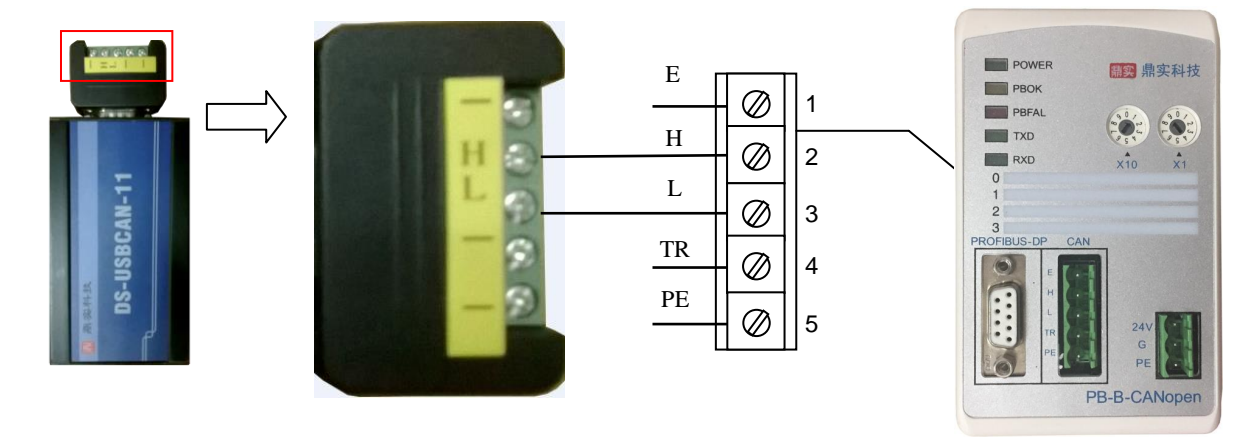

图 2-12

#### <span id="page-12-1"></span>十、指示灯

(1) 电源指示灯 POWER (绿色)。*亮: 有电源; 灭: 无电源。* 

(2) PROFIBUS 通信状态灯 PBOK(黄色),亮: PROFIBUS 主站与本总线桥已连通,进入数据交换状态;

#### 灭:*PROFIBUS* 主站没有和本总线桥连通。

(3) PROFIBUS 通信故障灯 PBFAL(红色), 亮: PROFIBUS 通信故障, 灭: PROFIBUS 主站与本总线桥

#### 已连通,进入数据交换状态。

- (4) CANopen 发送 TXD 灯, 绿色。 **闪亮: PB-B-CANO2 向 CAN 总线发送数据。灭: 没有数据发送。**
- (5) CANopen 接收 RXD 灯, 绿色。闪亮: PB-B-CANO2 接收 CAN 总线发送的数据。灭: 没有数据接收。

#### <span id="page-12-2"></span>十一、上电步骤及故障排除

- ① 确认 24V 电源及极性的连接。
- ② 检查 PROFIBUS 从站地址开关。注意:只有上电时 *PB-B-CANopen* 才读一次 *PROFIBUS* 开关设置的

#### 地址,因此,改变地址必须重新上电。

③ 如果 PROFIBUS 主站已配置好本接口从站,应连接 PROFIBUS 插头。注意:如果本接口位于 *PROFIBUS*

#### 站点的终端,应使用带终端电阻的 *PROFIBUS* 插头,并将插头上终端电阻选择开关拨到 *ON* 位置。

④ 如果 CANopen 设备已经准备好,可以用将 CANopen 总线电缆连接到 CANopen 接口上。

⑤ 接通 24V 电源,电源指示灯 POWER 灯亮。

- ⑥ 如果:PROFIBUS 通信故障灯 PBFAL(红色)亮,表明 PROFIBUS 主站与本接口链接失败,请检查:
	- ▲ PROFIBUS 插头、PROFIBUS 电缆:

▲ PROFIBUS 主站中对本接口的配置。

如果:PROFIBUS 通信灯 PBFAL(红色)灭,并且 PROFIBUS 通信状态灯 PBOK(黄色)亮,说明 PROFIBUS 主站已经和本接口从站建立数据通信,PROFIBUS 一侧已连通。

⑦ CANopen 总线一侧的通信,可以观察 CANopen 发送灯 TXD 和接收灯 RXD。注意:CANopen 总线接 口正常通信至少需要满足条件:

- (A) PROFIBUS 主站与 PB-B-CANO2 已连通, PBFAL 灯(红色)灭并且通信状态灯 PBOK(黄色)亮, 将开始运行程序;
- (B) 如果将控制字使能, PROFIBUS 主站启动 CANopen 接口启动通讯启动位(控制字 D0)。
- (C) CANopen 总线无故障?CANopen 设备上电正常?

# 第三章 **CANopen** 通信协议简介

<span id="page-14-0"></span>CANopen 是一种完全开放和公共的现场总线协议。它以 CAN 芯片为基础硬件,制定的面向工业自动 化过程的应用层通讯协议。

# <span id="page-14-1"></span>一、**CANopen** 报文结构:

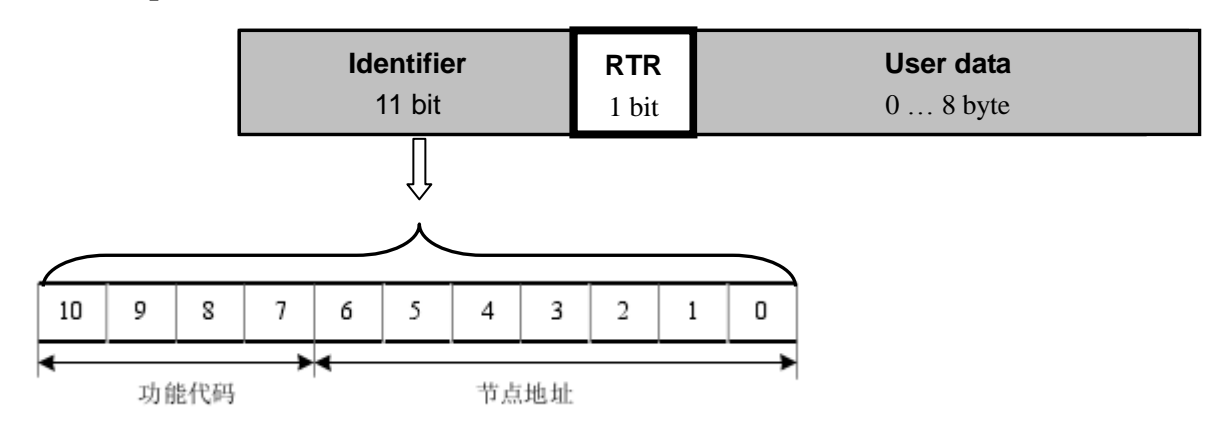

图 3-1 CANopen 报文结构

节点地址由系统集成商定义,例如通过拨码开关设置,范围是 1~127(0 不允许被使用)。 缺省 ID 分配表如下表所示:

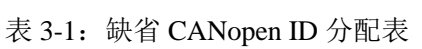

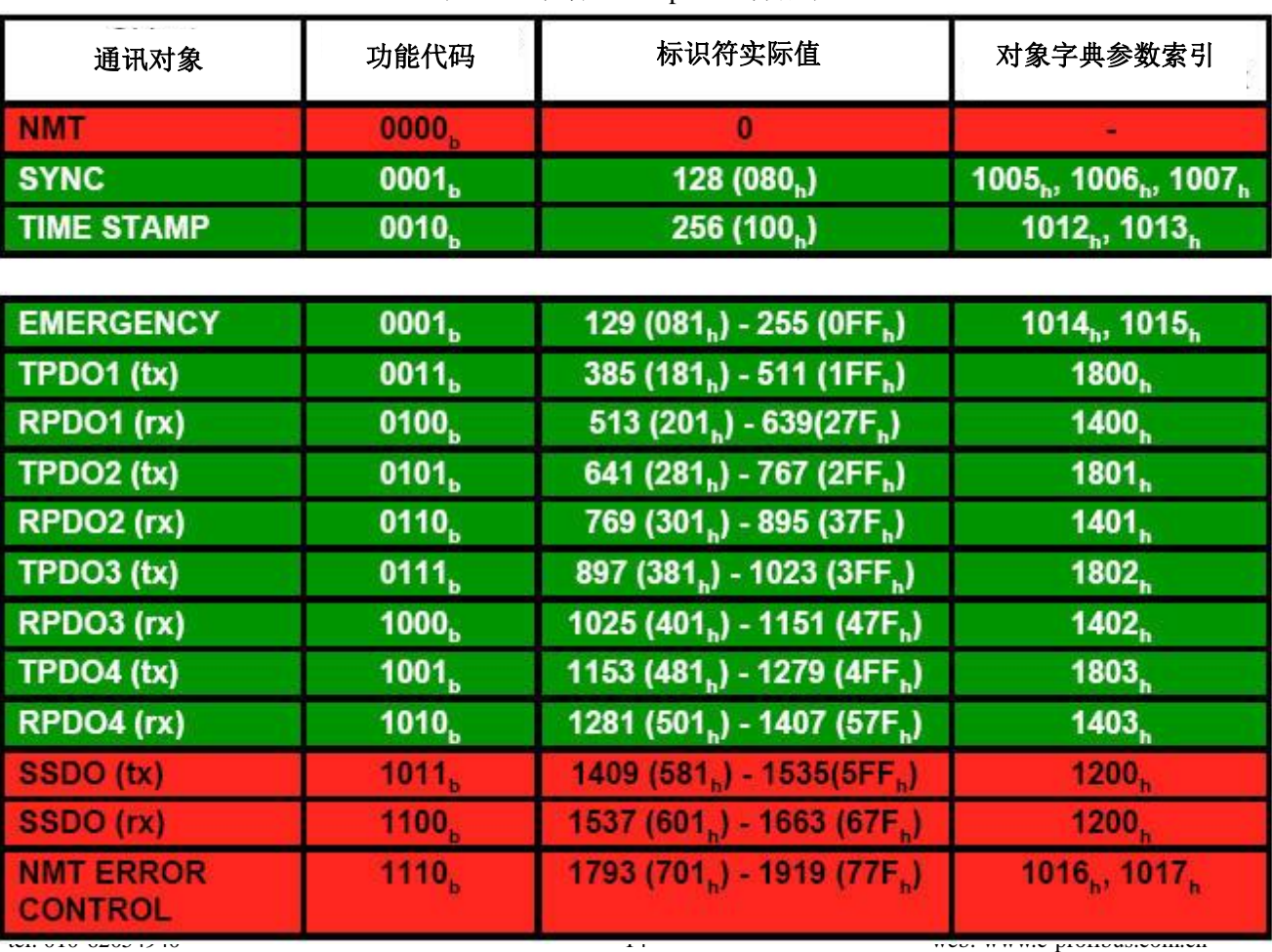

# <span id="page-15-0"></span>二、**CANopen** 从站设备的状态机

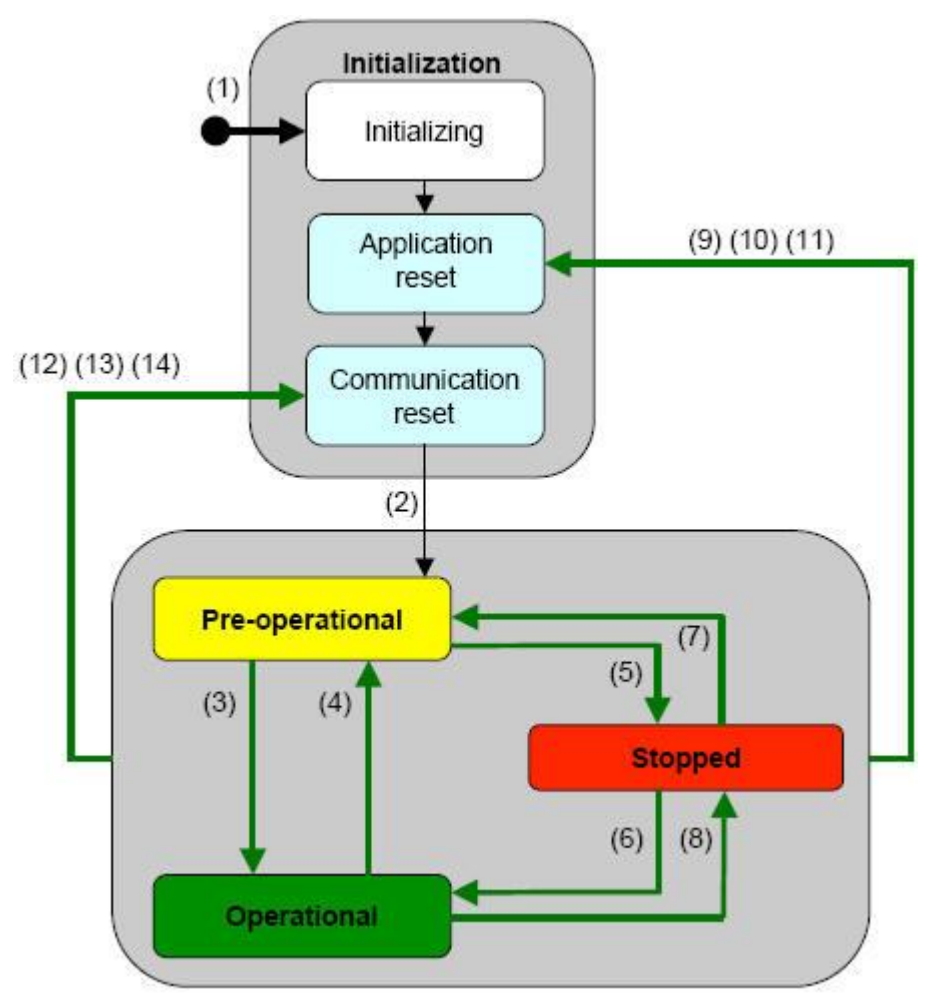

图 3-2 状态间的相互转换

| (1)                     | 设备启动后启动进入初始化状态                 |
|-------------------------|--------------------------------|
| (2)                     | 初始化结束, 自动进入 Pre-operational 状态 |
| (3), (6)                | 启动节点, 进入 Operational 状态        |
| (4), (7)                | 进入 Pre-operational 状态          |
| (5), (8)                | 停止节点                           |
| $(9)$ , $(10)$ , $(11)$ | 重启节点                           |
| (12),(13),(14)          | 重启节点通讯                         |

表 3-2 触发状态的转换

#### <span id="page-16-0"></span>三、**CANopen** 子协议

注: 本说明书均采用十六进制表示数字; 如没有特殊说明, RTR bit=0, 如黑框所示。

#### <span id="page-16-1"></span>1、NMT 协议

使节点进入 Operational 状态,发送命令:

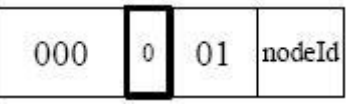

使节点进入 Stop 状态,发送命令:

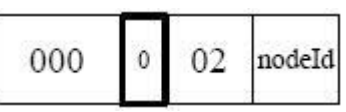

使节点进入 Pre-operational 状态,发送命令:

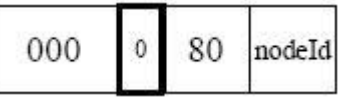

使节点进入 Reset-application 状态,发送命令:

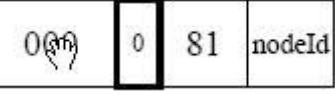

使节点进入 Reset-communication 状态,发送命令:

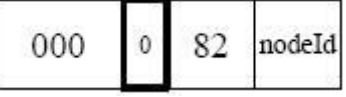

注:如果对所有节点发送命令,则 nodeId=0;

例:

如果使节点 0x06 进入 Operational 状态: 000 01 06 如果使所有节点进入 Pre-operational 状态:000 80 00

#### <span id="page-16-2"></span>2、node guard 协议

从站响应:

查询 CANopen 从站的状态,主站发送命令:

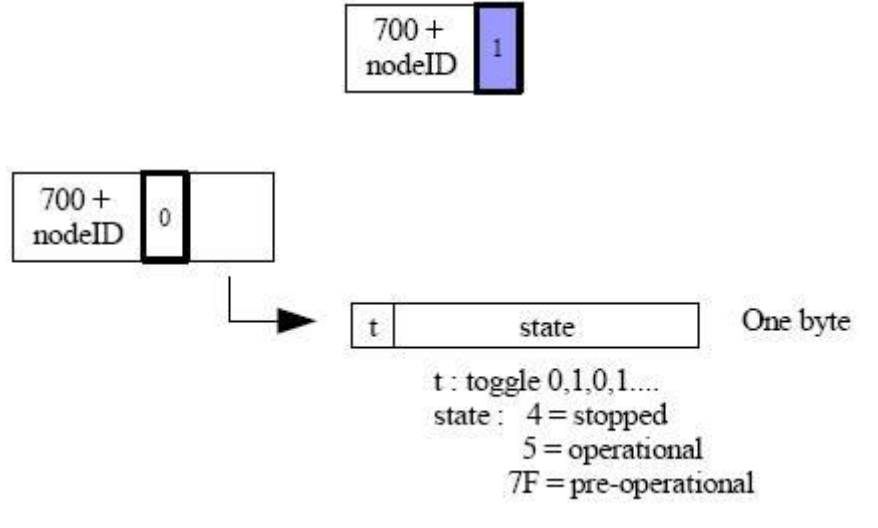

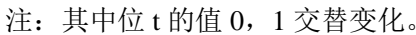

#### <span id="page-17-0"></span>3、Heartbeat 协议

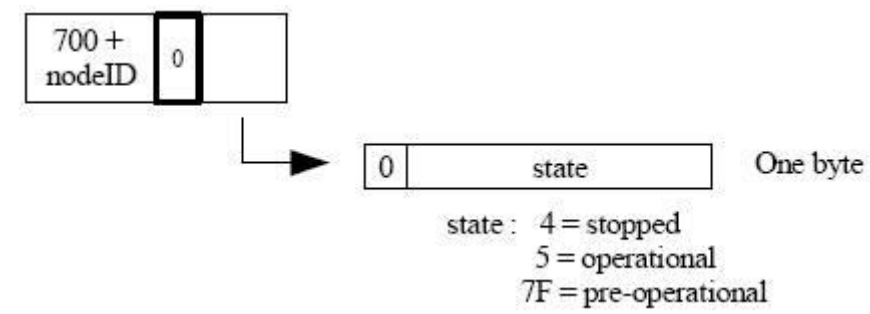

#### <span id="page-17-1"></span>4、Bootup 协议

当 CANopen 节点初始化后,进入 Pre-operational 状态时发送:

不需要主站发送请求命令,CANopen 从站周期性的发送其状态帧:

$$
\begin{array}{|c|c|} \hline 700 + & 0 & 00 \\ \hline \text{nodeID} & 0 & 00 \\ \hline \end{array}
$$

#### <span id="page-17-2"></span>5、SDO 协议

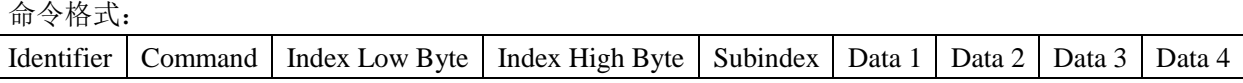

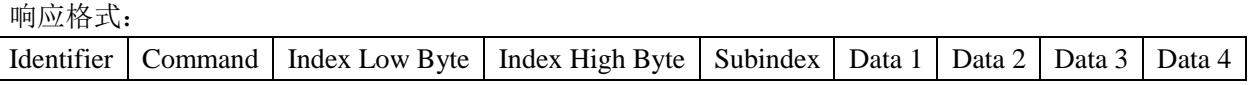

#### 读命令 主站发送命令:

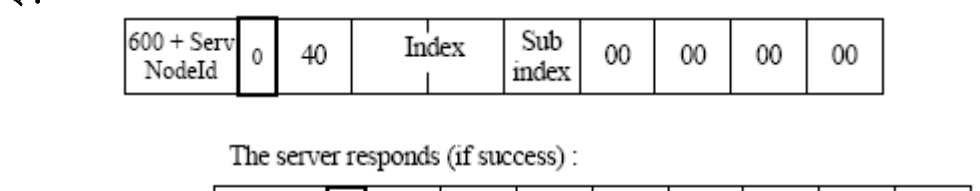

从站响应:

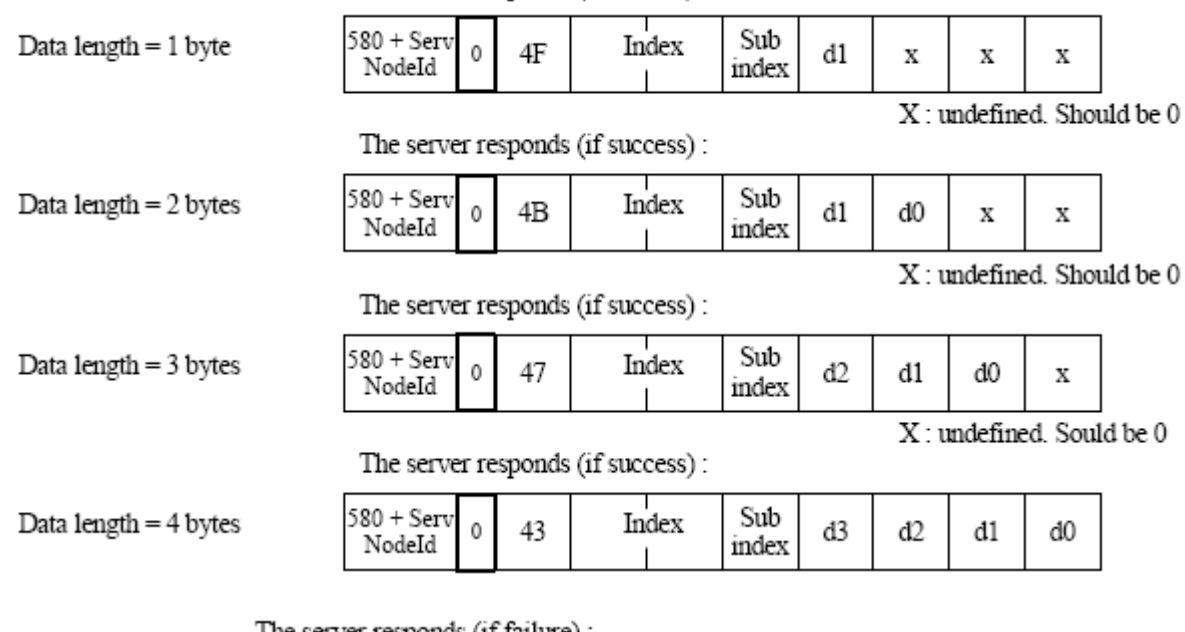

The server responds (if failure) :

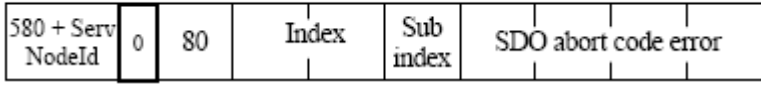

# 写命令 主站发送命令:

![](_page_18_Picture_96.jpeg)

#### 从站响应:

The server responds (if success):

![](_page_18_Picture_97.jpeg)

The server responds (if failure):

![](_page_18_Picture_98.jpeg)

#### <span id="page-18-0"></span>6、PDO 协议

PDO 数据的传输可以通过 SYNC、RTR, 或者基于事件进行传输:

Identifier | Data 1 | Data 2 | Data 3 | Data 4 | Data 5 | Data 6 | Data 7 | Data 8

其中: Identifier 为表 3-2 中所对应的 ID 值。

### <span id="page-18-1"></span>7、SYNC 协议

$$
\begin{array}{|c|c|} \hline & 80 & 0 \\ \hline \end{array}
$$

# 第四章 **CANOpenConfi** 软件使用方法

# <span id="page-19-1"></span><span id="page-19-0"></span>一、 安装鼎实公司 **USB** 转 **CAN** 工具 **DS-USBCAN-11**

在 PC 机的 USB 口插上 DS-USBCAN-11 后, 系统提示发现新硬件, 按图 4-1 所示安装驱动。驱动文件在 CANOpenConfi 软件的安装目录下,默认路径是 C:\Program Files\D&S FieldBus\CANOpenConfi\driver。CAN 侧接线见第二章图 2-12,DS-USBCAN-11 接插件的 H 和 L 分别与 PB-B-CANO2 的 H 和 L 连接。

![](_page_19_Picture_101.jpeg)

图 4-1

#### 県实用实创新科技股份有限公司

#### <span id="page-20-0"></span>二、 **CANOpenConfi** 界面说明

CANOpenConfi 是用来配置 PB-B-CANO2 总线桥在 CANOPEN 通讯参数的软件。安装好软件后鼠标双击

阐 图标 , 进入 CANOpenConfi 的配置界面。操作说明如下:

![](_page_20_Picture_4.jpeg)

# <span id="page-20-1"></span>三、 主站设置

![](_page_20_Picture_6.jpeg)

功能说明

- 1、主站地址: PB-B-CANO2 在 CANOPEN 侧为主站, 此地址为总线桥在 CANOPEN 侧的地址, 范 围 0-127。
- 2、波特率:用来设置 CAN 通讯和下载的波特率,范围 5K-1M。
- 3、RPDO 发送方式: 定时发送(按照设定的报文定制发送周期间隔发送)、事件触发(即 RPDO 对 用的输出数据有变化时发送一次)、远程请求(即接收到远程贞时发送 RPDO)。
- 4、报文定时发送周期:用来设定周期性发送数据的间隔,范围 1ms-1000ms。
- 5、从站心跳监测清零周期:当用到 heatbeat 协议时,主站接收到从站报文后,相应状态位的持续时 间。
- 6、控制字&状态字使能:选中后状态字、控制字有效。
- 7、NMT 管理使能:选中后支持 NMT 指令。
- 8、同步命令 SYNC 使能:用于从站 PDO 为同步模式通讯时使用,选中后主站会发送同步命令。
- 9、主站心跳使能: 选中后主站会周期性发送 heatbeat 命令。
- 10、 接收从站心跳功能使能: 选中后主站可以接收从站的 heatbeat 报文, 最多可监控 16个 CANOPEN 从站的状态。
- 11、 报文接收监测功能使能:选中后可以实现报文监测功能。
- 12、 NMT 初始化自动发送使能:选中后,总线桥上电会发送初始化 SDO 命令。

#### <span id="page-21-0"></span>四、 添加 **CANOPEN** 从站

双击 Normal Node 添加一个从站,填写从站地址,从站名称等。如图 4-4 所示

![](_page_21_Figure_16.jpeg)

图 4-4

#### <span id="page-22-0"></span>五、 **TPDO** 说明

TPDO 是从站发给主站的过程数据,对于 PROFIBUS 主站来说是输入数据,这里需要设置 COB-ID 号(如 0x180+节点 ID、0x280+节点 ID、0x380+节点 ID、0x480+节点 ID)和数据长度。如图 4-5 所 示

![](_page_22_Figure_3.jpeg)

图 4-5

#### <span id="page-22-1"></span>六、 **RPDO** 说明

RPDO 是主站发送给从站的过程数据,其发送方式有三种,分别是周期性发送、事件触发发送、远程 贞触发三种,见主站设置中的报文发送模式。在这里要设置 COB-ID(如 0x200+节点 ID、0x300+节 点 ID、0x400+节点 ID、0x500+节点 ID)和报文长度。见图 4-6

![](_page_22_Figure_7.jpeg)

#### <span id="page-23-0"></span>七、 **TSDO** 说明

TSDO 一般用于主站读取从站的参数,输入数据存放到 PROFIBUS 的输入数据区,这里需要设置 COB-ID、索引、子索引及报文长度。如图 4-7 所示

![](_page_23_Figure_3.jpeg)

图 4-7

#### <span id="page-23-1"></span>八、 **RSDO-RT** 说明

RSDO 一般用于主站对从站写入参数,写入的内容对于 PROFIBUS 主站是输出数据,写入方式有周 期性写入和触发方式写入(有变化时),这里需要设置 COB-ID、索引、子索引及报文长度。如图 4-8 所示

![](_page_23_Figure_7.jpeg)

#### <span id="page-24-0"></span>九、 **RSDO-FIXD** 说明

RSDO-FIXD 为初始化 RSDO,只在上电的时候发送。要使用此功能需要将主站设置中 NMT 初始化 自动发送使能。这里需要设置 COB-ID、索引、子索引、报文长度及报文内容。如图 4-9 所示

![](_page_24_Figure_3.jpeg)

<span id="page-24-1"></span>十、 工具栏说明

按照以上所述配置好后,必须重新计算地址、编译并下载。CANOPEN 数据与 PROFIBUS 数据对应 关系可以通过 excel 表格看到。见图 4-10

![](_page_24_Figure_7.jpeg)

图 4-10

# <span id="page-25-0"></span>十一、 与 **PROFIBUS** 数据对应关说明

DP 主站添加 GSD 文件后, IO 配置可以参考 CANOpenConfi 软件中的 excel 表, 点击菜单栏中 excel 保存,如图 4-11 所示,查看生成的 excel 表格如图 4-12(CANOPEN 主站的相关参数)、4-13(CANOPEN 数据与 PROFIBUS 输入对应关系)、4-14 (CANOPEN 数据与 PROFIBUS 输入对应关系)、4-15(初 始化 SDO 内容)所示。

![](_page_25_Figure_3.jpeg)

![](_page_25_Figure_4.jpeg)

图 4-12

![](_page_25_Figure_6.jpeg)

图 4-13

![](_page_25_Picture_221.jpeg)

![](_page_25_Figure_9.jpeg)

![](_page_25_Figure_10.jpeg)

#### <span id="page-26-0"></span>十二、 报文监测功能

鼎实公司生产的 USB 转 CAN 工具 DS-USBCAN-11 除了在下载中使用,还具有报文监测功能,如图 4-16 所示,点击监测,可以看到 CANOPEN 总线上的报文。使用方法如图 4-17、4-18、4-19。

![](_page_26_Figure_3.jpeg)

图 4-16

![](_page_26_Figure_5.jpeg)

图 4-17

#### 県实用实创新科技股份有限公司

![](_page_27_Picture_86.jpeg)

![](_page_27_Figure_2.jpeg)

![](_page_27_Figure_3.jpeg)

图 4-19

# <span id="page-28-0"></span>第五章 应用举例

#### <span id="page-28-1"></span>一、系统说明

本例中 PROFIBUS 主站是西门子 CPU315-2DP, PB-B-CANO2 在 DP 侧做一个从站, 在 CANOPEN 侧做主 站,用鼎实公司的 USBCAN 进行参数下载和模拟 CANOPEN 从站。如图 5-1 所示

![](_page_28_Figure_4.jpeg)

![](_page_28_Figure_5.jpeg)

#### <span id="page-28-2"></span>二、通讯内容

连接一个 CANOPEN 从站, 通讯节点地址为 1, 通讯内容如下:

2 条 PDO: 从站(PC 机)发给主站一条 8 字节的 TPDO,节点地址 0x181;主站(CPU315-2DP)要通过总 线桥发送从站一条 8 字节的 RPDO, 节点地址 0x201;发送方式为周期性发送, 发送周期 2ms。

2 条 SDO: 主站通过一条 4 字节的 TSDO (ID 号 0x581)读从站对象字典中索引 0x6000H,子索引 0x00 的 数据;一条 4 字节的 RSDO(ID 号 0x601)给从站写数据对应的对象字典索引 0x6000,子索引 0x01。

1 条初始化 RSDO: 主站上电时发给从站的 SDO 报文, ID 号 601H, 索引: 1800H, 子索引: 05H, 初始化 报文内容:0AH、00H、00H、00H。

波特率: 500K, 报文发送周期 2ms。

控制字状态字使能,报文监测接收功能使能,NMT 初始化自动发送使能。

# <span id="page-29-0"></span>三、**CANOpenConfi** 软件设置

1、打开 CANOpenConfi、双击 MASTER, 按照上述要求配置 CANOPEN 通讯参数, 波特率: 500K, 报文

#### 发送周期 2ms。如图 5-2 所示。

![](_page_29_Figure_4.jpeg)

2、添加一个节点,节点地址为 1。如图 5-3 所示

![](_page_29_Figure_6.jpeg)

图 5-3

#### 鼎实 北京鼎实创新科技股份有限公司

3、添加一条 TPDO(节点地址为 0x181), 一条 RPDO(节点地址为 0x201), 数据长度为 8, 如图 5-4、5-5 所示。

![](_page_30_Figure_2.jpeg)

图 5-5

#### 鼎实 北京鼎实创新科技股份有限公司

4、添加一条 TSDO(节点地址为 0x581, 索引 0x6000, 子索引 0x00), 一条 RSDO(节点地址为 0x601 索 引 0x6001H,子索引 0x00), 数据长度为 4, 如图 5-5、5-6 所示。

![](_page_31_Figure_2.jpeg)

![](_page_31_Figure_3.jpeg)

图 5-6

#### 鼎实<br>鼎实 北京鼎实创新科技股份有限公司

5、添加一条初始化 SDO 命令,节点 ID 0x601,索引 1800H,子索引:05H,初始化报文内容:0AH、00H、 00H、00H。如图 5-7 所示

![](_page_32_Figure_2.jpeg)

6、点击重新计算地址,编译并下载,将该配置下载到 PB-B-CANO2 中。(注意下载前总线桥背面拨码开关

![](_page_32_Figure_4.jpeg)

![](_page_32_Figure_5.jpeg)

![](_page_32_Figure_6.jpeg)

# <span id="page-33-0"></span>四、**PROFIBUS** 主站(**STEP7**)中的设置。

1、在 STEP7 中新建一个项目,取名 test。如图 5-10、5-11 所示。

![](_page_33_Figure_3.jpeg)

图 5-11

- 2、点击菜单栏下 Options/Install GSD fils…安装 PB-B-CANO2 模式下的 GSD 文件 DSCOM\_21.GSD。如图
- 5-12 所示。

![](_page_33_Picture_140.jpeg)

图 5-12

![](_page_34_Picture_0.jpeg)

#### 3、添加导轨、CPU315-2DP,设置 PROFIBUS 通讯波特率为 1.5M。如图 5-13 所示

![](_page_34_Picture_155.jpeg)

图 5-13

4、在目录 PROFIBUS DP/Additional Field Devices/Gataway 下找到 PB-B-CANO\_Master /V21 添加从站,设 置从站地址为 19(与产品正面的圆形拨码开关一致)。如图 5-14 所示

![](_page_34_Picture_156.jpeg)

![](_page_34_Figure_6.jpeg)

#### 5、下面配置 PROFIBUS 输入输出。

PROFIBUS 输入输出数据需要与 CANOpenConfi 软件中设置一致, 首先打开 CANOpenConfi 软件, 点击菜 单栏中 excel 保存按钮, 查看 PROFIBUS 与 CANOPEN 数据对应关系, 如图 5-15、5-16、5-17 所示

![](_page_34_Figure_9.jpeg)

![](_page_35_Picture_139.jpeg)

![](_page_35_Picture_140.jpeg)

**EXECUTE:** FOR THE HAND OF THE CANOPER COMPUTER AND CANOPER COMPUTER AND CONTROL OF THE CANOPER COMPUTER AND CONTROL OF THE CANOPER COMPUTER AND CONTROL OF THE CANOPER COMPUTER OF THE CANOPER CONTROL OF THE CANOPER COMPUTE 就绪

图 5-17

 $111$ 

| 田口凹 100% ⊝

a

由图 5-17 和图 5-18 可知, 在 STEP7 中, 需要配置 18 个字节的输入数据和 13 个字节的输出数据。此处选

择 5 Byte DI/Consistency 1 Byte+16 Byte DI/Consistency 1 Byte;13 Byte DO/Consistency 1 Byte。如图 5-18 所示

说明:此处无论如何选择,只要输入总长度>=21 个字节,输入总长度<=13 个字节即可。

![](_page_35_Picture_141.jpeg)

图 5-18

6、编译并下载。

注意: 下载前需把总线桥背面薄码开关 SW3 拨到 ON 位置, 其余拨码都在 OFF 位置, 重新上电。

#### <span id="page-36-0"></span>五、通讯过程调试

1、控制字说明,由图 5-18、5-19 可知,总线桥控制字为 QB12,控制字说明如表 4-1 所示。

表 4-1

![](_page_36_Picture_420.jpeg)

说明: D0=0, 停止通讯; D0=1, 启动通讯;

D1:上升沿发送 NMT 指令,即由 0 到 1 变化时发送一条 NMT 指令;

D2=0, 读 SDO 命令正常周期性读取; D2=1, 停止读取 SDO 命令;

D4=0, 周期性发送写 SDO 命令; D4=1, 当写 SDO 命令的内容发生变化时发送数据。

2、CAN 通讯状态字说明,由图 5-17、5-19 可知,总线桥状态字为 IB12, 状态字说明如表 4-2 所示。

|                | 1∕ T-4     |         |              |                               |  |  |  |  |  |  |  |
|----------------|------------|---------|--------------|-------------------------------|--|--|--|--|--|--|--|
| 位              | 符号         | 名称      | 值            | 功能                            |  |  |  |  |  |  |  |
| D7             | <b>BS</b>  | 总线状态    | 1            | 总线关闭,SJA1000 退出总线活动           |  |  |  |  |  |  |  |
|                |            |         | $\Omega$     | 总线开通, SJA1000 加入总线活动          |  |  |  |  |  |  |  |
| D <sub>6</sub> | ES         | 出错状态    | 1            | 出错; 至少出现一个错误计数器满或超过 CPU 报警限额  |  |  |  |  |  |  |  |
|                |            |         | $\Omega$     | 正常: 两个错误计数器都在报警限额以下           |  |  |  |  |  |  |  |
| D <sub>5</sub> | <b>TS</b>  | 发送状态    | 1            | 发送; SJA1000 正在传送报文            |  |  |  |  |  |  |  |
|                |            |         | $\Omega$     | 空闲: 没有要发送的报文                  |  |  |  |  |  |  |  |
| D <sub>4</sub> | RS         | 接收状态    | 1            | 接收: SJA1000 正在接收报文            |  |  |  |  |  |  |  |
|                |            |         | $\Omega$     | 空闲:此时 SJA1000 没有在接收报文         |  |  |  |  |  |  |  |
| D <sub>3</sub> | <b>TCS</b> | 发送完成状态  | $\mathbf{1}$ | 完成: 成功处理完最近一次发送请求             |  |  |  |  |  |  |  |
|                |            |         | $\Omega$     | 未完成:先一次发送请求未处理完               |  |  |  |  |  |  |  |
| D2             | <b>TBS</b> | 发送缓冲区状态 | 1            | 释放:可以向发送缓冲区写报文                |  |  |  |  |  |  |  |
|                |            |         | $\Omega$     | 锁定: 不能访问发送缓冲器; 有报文在等待发送或正在发送  |  |  |  |  |  |  |  |
| D <sub>1</sub> | <b>DOS</b> | 数据溢出状态  | -1           | 溢出:报文丢失,因为 RXFIFO 中没有足够的空间来存储 |  |  |  |  |  |  |  |
|                |            |         | $\Omega$     | 空缺: 自从接收到最近一次清除数据溢出命令,无数据溢出发生 |  |  |  |  |  |  |  |
| D <sub>0</sub> | <b>RBS</b> | 接收缓冲器状态 | $\mathbf{1}$ | 满:RXFIFO 中有一条或多条报文            |  |  |  |  |  |  |  |
|                |            |         | $\Omega$     | 空:RXFIFO 中无有效报文               |  |  |  |  |  |  |  |

 $\#$  4.2

3、报文检测功能说明:报文检测功能是用来监测主站与从站通讯状态,当主站接收到从站发来的实时报 文后相应的位置 1,否则为 0,最多可以监测 32 条。由图 5-17 和图 5-19 可知,报文检测字节为 IB13-IB16。 报文检测&固定命令: 用来监测固定 SDO 报文发送情况, 当从站响应主站发送的固定 SDO 命令后, 相应 的位置 1, 最多可以监测 32 条。由图 5-17 和图 5-19 可知,报文检测&固定命令字节为 IB17-IB20。

4、通过 CANOpenConfi 软件调试通讯过程

打开 CANOpenConfi 软件,点击监测/打开 CAN,查看通讯初始化报文,如图 5-19、5-20、5-21、5-22 所

示

![](_page_37_Figure_4.jpeg)

图 5-19

![](_page_37_Picture_92.jpeg)

图 5-20

![](_page_38_Picture_42.jpeg)

![](_page_38_Picture_43.jpeg)

图 5-21

![](_page_38_Picture_44.jpeg)

图 5-22

由图 5-13 可以看到总线桥发送给从站的初始化 SDO 报文,下面新建一个变量表监测从站状态。并用 CANOpenConfi 模拟 CANOPEN 从站,回复 SDO 报文。由图 5-23、5-24 所示

![](_page_39_Figure_2.jpeg)

![](_page_39_Figure_3.jpeg)

![](_page_39_Figure_4.jpeg)

图 5-24

![](_page_40_Picture_0.jpeg)

下面将控制字第 0 位置 1, 启动通讯, 置相应的数据位, 模拟 CANOPEN 通讯, 如图 5-25、4-26 所示。

![](_page_40_Figure_2.jpeg)

#### 图 5-25

| $Var = VAT$ 11              |        |                                                       |              |                |                    |                |     |                          | ■ □ × CAN在线监测          |                |                       |                                    |             |                              |                 |      |                                                    |                        |
|-----------------------------|--------|-------------------------------------------------------|--------------|----------------|--------------------|----------------|-----|--------------------------|------------------------|----------------|-----------------------|------------------------------------|-------------|------------------------------|-----------------|------|----------------------------------------------------|------------------------|
|                             |        | ple Edit Insert PLC Variable View Options Window Help |              |                |                    |                |     |                          |                        |                |                       |                                    |             |                              |                 |      |                                                    |                        |
| IBBI                        |        |                                                       |              |                |                    |                |     |                          |                        |                | 当前CAN接收器验收码: 00000000 |                                    | 重置CAN接收器验收码 |                              |                 |      | 打开CAN                                              | 退出程序                   |
|                             |        |                                                       |              |                |                    |                |     |                          |                        |                |                       | 寄存器值: 00000000                     |             |                              |                 |      |                                                    |                        |
| 960 W 60 W                  |        |                                                       |              |                |                    |                |     |                          |                        |                |                       |                                    |             |                              |                 |      |                                                    |                        |
| VAT 11                      |        | $\text{Cov}$ = $\boxed{\Box X}$                       |              |                | <b>EN VAT_1</b> -- |                |     | $-$ @test\SIMATIC 300(1) | $\Box$ $\Box$ $\times$ |                | 当前CAN接收器屏蔽码: IFFFFFFF |                                    | 重置CAN接收器屏蔽码 |                              | 清空列表            | 保存列表 | 关闭CAN                                              |                        |
| Address                     | Symbol | Dis Status value                                      | Modify value | <b>I</b> de    | Address            |                |     | Symbol Dis Status value  | Modify value           |                |                       | 寄存器值: 00000000                     |             |                              |                 |      |                                                    |                        |
| IB<br>$\theta$              | HEX    | B#16#08                                               |              |                | QB                 | $\mathbf{0}$   | HEX | B#16#11                  | B#16#11                |                | □支持扩展帧                |                                    |             |                              |                 |      |                                                    |                        |
| IB                          | HEY    | B#16#07                                               |              | z              | QB                 |                | HEX | B#16#22                  | B#16#22                | 编号             | 传输方向                  | 时间标签                               | 帧ID         | 帧格式                          | 帧类型             | 数据长度 | 数据                                                 | $\boldsymbol{\lambda}$ |
| IB<br>$\overline{2}$        | HEY    | B#16#06                                               |              | $\sqrt{3}$     | QB                 | $\overline{2}$ | HEX | B#16#33                  | B#16#33                |                | 接收                    | 02:09:40.515520                    | 601         | 数据帧                          | 标准帧             |      | 40 00 60 00 00 00 00 00                            |                        |
| IB<br>3                     | HEY    | B#16#05                                               |              | E              | QB                 | $\mathcal{R}$  | HEX | B#16#44                  | B#16#44                | $\overline{2}$ |                       | 02:09:40.517604                    | 601         | 数据帧                          | 标准帧             |      | 23 00 60 01 DD CC BB AA                            |                        |
| <b>IB</b><br>4              | HEY    | B#16#04                                               |              | τ              | QB                 |                | HEX | B#16#55                  | B#16#55                |                | 接接接接接接接接接接接接接接接接接接接接  | 02:09:40.519764                    | 201         | 数据帧                          | 标准帧             |      | 88 77 66 55 44 33 22 11                            |                        |
|                             |        |                                                       |              | 6              |                    | 5              |     |                          | B#16#66                |                |                       | 02:09:40.521816<br>02:09:40.523912 | 601<br>601  | 数据帧<br>数据帧                   | 标准帧<br>标准帧      |      | 40 00 60 00 00 00 00 00<br>23 00 60 01 DD CC BB AA |                        |
| <b>IB</b><br>5              | HEX    | B#16#03                                               |              |                | QB                 |                | HEX | B#16#66                  |                        |                |                       | 02:09:40.526110                    | 201         | 数据帧                          | 标准帧             |      | 88 77 66 55 44 33 22 11                            |                        |
| <b>IB</b><br>6              | HEY    | B#16#02                                               |              |                | QB                 |                | HEX | B#16#77                  | B#16#77                |                |                       | 02:09:40.528170                    | 601         | 数据帧                          | 标准帧             |      | 40 00 60 00 00 00 00 00                            |                        |
| <b>TB</b><br>$\overline{2}$ | HEX    | B#16#01                                               |              | B              | QB                 |                | HEX | B#16#88                  | B#16#88                | 8              |                       | 02:09:40.530212                    | 601         | 数据帧                          | 标准帧             |      | 23 00 60 01 DD CC BB AA                            |                        |
| //TPD0//                    |        |                                                       |              | B.             | //RPDO//           |                |     |                          |                        | 9<br>10        |                       | 02:09:40.532370<br>02:09:40.534432 | 201<br>601  | 数据帧<br>数据帧                   | 标准帧<br>标准帧      |      | 88 77 66 55 44 33 22 11                            |                        |
| 8                           | HEY    | B#16#0D                                               |              | 10             | QB                 | 8              | HEX | B#16#AA                  | B#16#AA                | 11             |                       | 02:09:40.536474                    | 601         | 数据帧                          | 标准帧             |      | 40 00 60 00 00 00 00 00<br>23 00 60 01 DD CC BB AA |                        |
| $\overline{9}$<br><b>TR</b> | HEY    | B#16#0C                                               |              |                | QB                 | $\mathbf{q}$   | HEX | B#16#BB                  | B#16#BB                | 12             |                       | 02:09:40.538632                    | 201         | 数据帧                          | 标准帧             |      | 88 77 66 55 44 33 22 11                            |                        |
| 10<br>IB                    | HEY    | B#16#0B                                               |              | 12             | QB                 | 10             | HEX | B#16#CC                  | B#16#CC                | 13             |                       | 02:09:40.540696                    | 601         | 数据帧                          | 标准帧             |      | 40 00 60 00 00 00 00 00                            |                        |
|                             |        |                                                       |              |                |                    |                |     |                          |                        | 14<br>15       |                       | 02:09:40.542736<br>02:09:40.544892 | 601<br>201  | 数据帧<br>数据帧                   | 标准帧<br>标准帧      |      | 23 00 60 01 DD CC BB AA<br>88 77 66 55 44 33 22 11 |                        |
| 11<br>IB                    | HEX    | B#16#0A                                               |              | $ 13\rangle$   | QB                 | 11             | HEX | B#16#DD                  | B#16#DD                | 16             |                       | 02:09:40.546956                    | 601         |                              | 标准帧             |      | 40 00 60 00 00 00 00 00                            |                        |
| 1/TSDO/I                    |        |                                                       |              | F <sub>4</sub> | //RSDO//           |                |     |                          |                        | 17             |                       | 02:09:40.549000                    | 601         | 数据帧                          | 标准帧             |      | 23 00 60 01 DD CC BB AA                            |                        |
| 12<br><b>IB</b>             | BIN    | 2#0010 0000                                           |              | 15             | QB                 | 12             | HEX | B#16#01                  | B#16#01                | 18             |                       | 02:09:40.551156                    | 201         | 数据帧                          | 标准帧             |      | 88 77 66 55 44 33 22 11                            |                        |
| //总线桥状态字//                  |        |                                                       |              | 16             | //控制字//            |                |     |                          |                        | 19             |                       | 02:09:40.553216                    | 601         | 数据帧                          | 标准帧             |      | 40 00 60 00 00 00 00 00                            |                        |
| 13<br><b>IB</b>             | HEX    | B#16#02                                               |              |                |                    |                |     |                          |                        |                |                       |                                    |             |                              |                 |      |                                                    |                        |
| 14                          | HEX    | B#16#00                                               |              |                |                    |                |     |                          |                        | 数据发送:          |                       |                                    |             |                              |                 |      |                                                    |                        |
| 15<br><b>IB</b>             | HEY    | B#16#00                                               |              |                |                    |                |     |                          |                        |                | 每次发送帧数:               | 每次发送间隔(ns): 100                    |             |                              | 100000<br>发送次数: |      |                                                    |                        |
| 16<br><b>TB</b>             | HEX    | B#16#00                                               |              |                |                    |                |     |                          |                        |                |                       |                                    |             |                              |                 |      |                                                    |                        |
| //报文检测//                    |        |                                                       |              |                |                    |                |     |                          |                        |                | 数据帧<br>帧类型:           | 帧ID (HEX): 固定                      | $\vee$      | 00000581                     |                 |      |                                                    |                        |
| 17                          | HEX    | B#16#01                                               |              |                |                    |                |     |                          |                        |                |                       |                                    |             |                              |                 |      |                                                    |                        |
| 18                          | HEY    | B#16#00                                               |              |                |                    |                |     |                          |                        |                | 标准帧<br>帧格式:           | 数据(HEX): 固定<br>$\checkmark$        |             | $\sqrt{4300}$ 60 00 0A 0B 0C |                 | 停止   |                                                    |                        |
| 19                          | HEY    | B#16#00                                               |              |                |                    |                |     |                          |                        |                |                       |                                    |             |                              |                 |      |                                                    |                        |
| 20<br>IB                    | HEX    | B#16#00                                               |              |                |                    |                |     |                          |                        |                |                       |                                    |             |                              |                 |      |                                                    |                        |
| //报文检测&固定命令//               |        |                                                       |              |                |                    |                |     |                          |                        |                |                       |                                    |             |                              |                 |      | 模拟 SDO 通讯, 回复 TSDO 报文                              |                        |
|                             |        |                                                       |              |                |                    |                |     |                          |                        |                |                       |                                    |             |                              |                 |      |                                                    |                        |

图 5-26

# 第六章有毒有害物质表

![](_page_41_Picture_234.jpeg)

<span id="page-41-0"></span>根据中国《电子信息产品污染控制管理办法》的要求出台

0:表示在此部件所用的所有同类材料中,所含的此有毒或有害物质均低于 SJ/T1163-2006 的限制要求; X:表示在此部件所用的所有同类材料中,至少一种所含的此有毒或有害物质高于 SJ/T1163-2006 的限制要 求。

注明: 引用的"环保使用期限"是根据在正常温度和湿度条件下操作使用产品而确定的。

![](_page_41_Picture_6.jpeg)